# PLUGIN REFERENCE GUIDE

VERSION 1.02

September 10, 2023

This document is still in progress.

*This document is intended to assist in the creation of plugins as used in* GURPS® Character Assistant 5*.*

*GURPS Character Assistant 5 copyright and trademark:* Program code is copyright © 1995-2021 by Armin D. Sykes. All data files, graphics, and other GURPS-specific content is copyright © 2005 and other years by Steve Jackson Games Incorporated. GURPS and the all-seeing pyramid are registered trademarks of Steve Jackson Games Incorporated. All rights reserved.

Copyright © 2020-2023 Armin D. Sykes. All rights reserved.

# **CONTENTS**

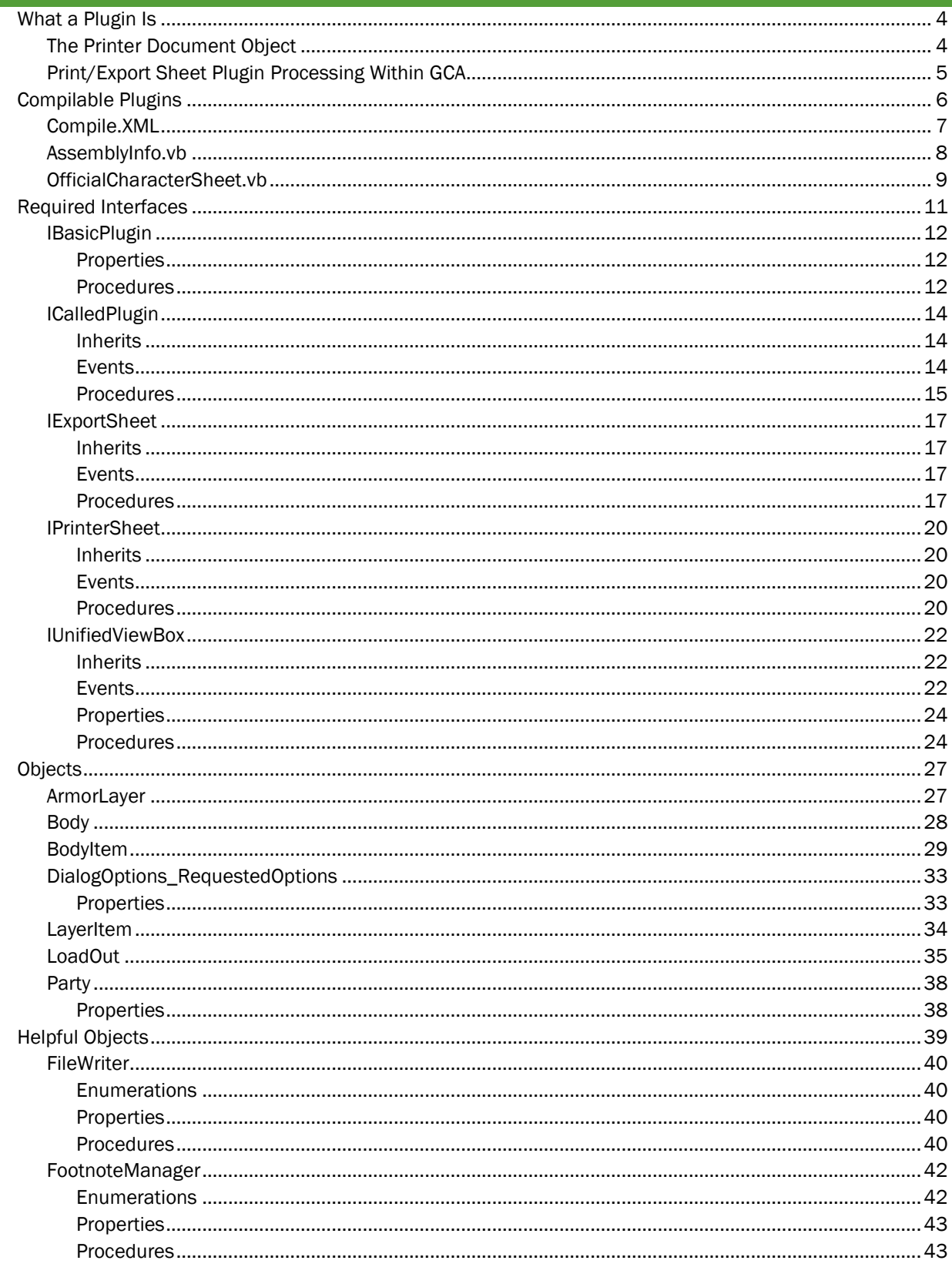

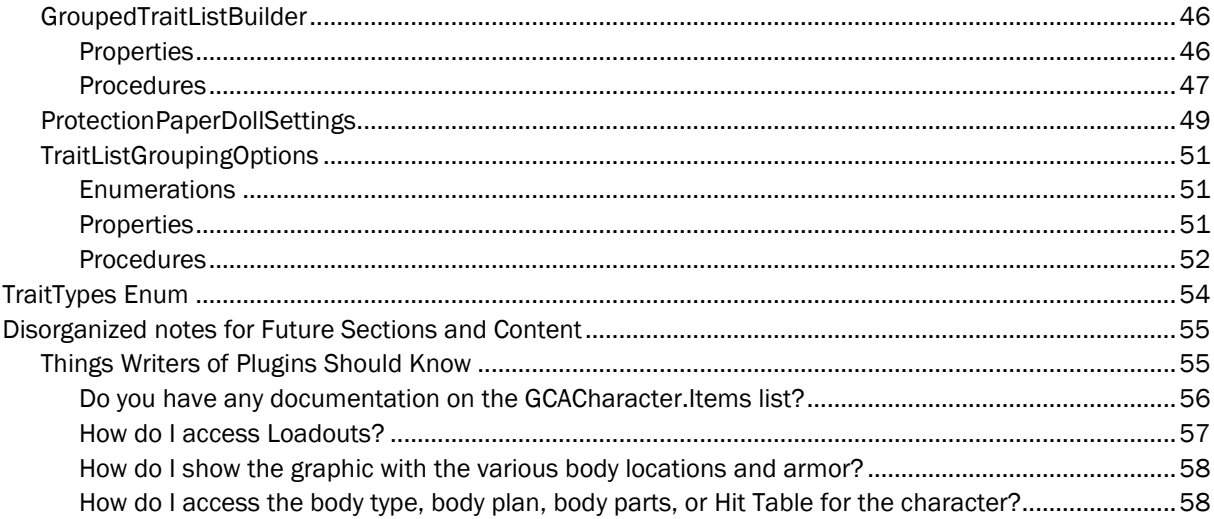

# <span id="page-3-0"></span>WHAT A PLUGIN IS

Plugins in GCA are DLLs written in a supported .Net language. You can compile them yourself, or you can leave them as source code and GCA can compile them for use.

You can get a free copy of Visual Studio Community, which is an integrated development environment for .Net, here:

# <https://visualstudio.microsoft.com/vs/community/>

If you don't need the fancy features of a full-on environment, there are a number of code-editors out there that provide helpful features, such as syntax highlighting/coloring. One that I rather like for quick edit jobs is NotePad++, which includes support for both the C# and Visual Basic languages. You can get it here:

### <https://notepad-plus-plus.org/>

I write all my plugins in Visual Basic, but I know other folks that use C#. I don't think any other languages currently have automatic support in the .Net systems available on Windows.

If you have experience with .Net and Visual Studio, you can compile your plugins to DLLs and make them available that way. If you do that, you just need to provide the DLL and have users place it into a folder under their \Documents\GURPS Character Assistant 5\plugins\ folder. GCA will pick it up on loading.

Alternatively, you can provide plugins as source code, and GCA will compile them upon loading. If you do that, you need to provide at least three different files, two specifically for the compilation process. Users will also need to place these files into a folder under their \Documents\GURPS Character Assistant 5\plugins\ folder. More details on compileable plugins is available later in the document. Note that leaving your plugins as source code has the distinct advantage of not needing you to touch them, and your users to redownload them, every time GCA's external-facing object model or third-party components are updated.

This isn't the place to teach you how to program using .Net and Visual Studio, I'm afraid. If you're familiar with scripting, and you want to create a plugin, chances are that you can look at an existing source-code plugin and figure out how to modify things to get what you are after.

There is no convenient method of writing and testing plugins without loading GCA and seeing what happens. I am sorry about that, as that can be an excruciating to way build sheets.

# <span id="page-3-1"></span>THE PRINTER DOCUMENT OBJECT

Printer Sheet plugins work on a document object and that document may be sent to a printer or to a window as a preview. Export Sheet plugins have no such basic object, and just output to a file. Because of the extra work required to handle Printer Sheets, GCA has some outside help.

Reports for WinForms is a third-party tool licensed from ComponentOne. GCA uses this tool for the print and previewing features, and its object model is central to the printing process of Printer Sheet plugins.

Of specific importance is the C1PrintDocument component, since that's the document that your plugin will be constructing to send to the printer or to the preview window.

You can probably learn enough to do what you need to by studying or modifying other printer sheets, but documentation from ComponentOne can be found online. Here is a good place to start: <https://www.grapecity.com/componentone/docs/win/online-report/workingwithc1printdo.html>

# <span id="page-4-0"></span>PRINT/EXPORT SHEET PLUGIN PROCESSING WITHIN GCA

When GCA starts up, it loads all the plugins that are not specifically being excluded.

When the user asks GCA to run a plugin, such as when you switch to a new character sheet or when you choose to export, it follows the following procedure.

- 1) If an internal SheetOptionsManager doesn't yet exist for some reason, GCA creates one.
- 2) When the SheetOptionsManager is created, GCA sets the PluginHomeFolder property on the SheetOptionsManager to the folder where the sheet lives.
- 3) The UpgradeOptions procedure is called.
- 4) The CreateOptions procedure is called. This initializes all options to default values.
- 5) Options are then set to values found in the saved Sheet Options preferences for that sheet profile, if any.
- 6) If the sheet is running in Sheet View, the InSheetView property of the SheetOptionsManager is set to True, otherwise it is False.
- 7) A handler is created for RequestRunSpecificOptions.
- 8) The sheet's PreviewOptions function is called, and the sheet is aborted if True was returned.
- 9) If it's an export sheet, the Save dialog is shown to the user.
- 10) The sheet's Generate function is run.

# <span id="page-5-0"></span>COMPILABLE PLUGINS

GCA can take source code files and compile an assembly using the .Net compiler. It will then use that assembly to create an instance of the related plugin. This allows for providing plugins as source files which can then be compiled on the user's machine during program startup. This helps to avoid versioning problems related to upgrading assemblies within GCA.

The compiled DLL is written to disk in the appdata\plugins folder. This is considered a temporary file, and a new version is created every time GCA starts up.

# <span id="page-6-0"></span>COMPILE.XML

This file tells GCA what information it needs to provide to the .Net compiler so that it can do its job properly.

```
<?xml version="1.0" encoding="utf-8"?>
<plugin xmlns="gca5plugin">
  <author>
   </author>
   <language>VB</language>
   <output>OfficialCharacterSheet.dll</output>
   <source>OfficialCharacterSheet.vb</source>
   <source>AssemblyInfo.vb</source>
   <reference>System.dll</reference>
   <reference>System.Core.dll</reference>
   <reference>System.Drawing.dll</reference>
  <reference>System.Xml.dll</reference>
   <reference>System.Xml.Linq.dll</reference>
   <reference>System.Collections.dll</reference>
   <reference>Microsoft.VisualBasic.dll</reference>
```

```
<reference>%app%\C1.C1Report.4.dll</reference>
<reference>%app%\GCA5Engine.dll</reference>
<reference>%app%\GCA5.Interfaces.dll</reference>
```
# </plugin>

You need to include all the references that are needed, including many that are usually handled for you automatically by Visual Studio. Here's an example from the OfficialCharacterSheet plugin.

The <language> block tells us what language the source files are in.

The <output> block tells us the name of the output DLL that will be created.

The <source> blocks are the necessary source code files that will be included in the assembly. You should always have at least one source code file, and a file that includes information for the assembly that the compiler will need.

The <reference> blocks include needed assembly references for the project. The last three shown here are the ones needed specifically from within GCA for a print sheet plugin.

# <span id="page-7-0"></span>ASSEMBLYINFO.VB

This is the file that includes information detailing properties of the assembly, which is the DLL containing the plugin. In this case, this is the file name used by Visual Basic; your language may use something different, but so long as you include a <source> block for it in Compile.XML it should be fine.

```
Imports System
Imports System.Reflection
Imports System.Runtime.InteropServices
' General Information about an assembly is controlled through the following 
' set of attributes. Change these attribute values to modify the information
' associated with an assembly.
' Review the values of the assembly attributes
<Assembly: AssemblyTitle("OfficialCharacterSheet")> 
<Assembly: AssemblyDescription("")> 
<Assembly: AssemblyCompany("")> 
<Assembly: AssemblyProduct("OfficialCharacterSheet")> 
<Assembly: AssemblyCopyright("Copyright © 2016-2020 Armin D. Sykes")> 
<Assembly: AssemblyTrademark("")> 
<Assembly: ComVisible(False)>
' Version information for an assembly consists of the following four values:
' 
' Major Version
' Minor Version 
     ' Build Number
      Revision
' 
' You can specify all the values or you can default the Build and Revision Numbers 
' by using the '*' as shown below:
' <Assembly: AssemblyVersion("1.0.*")> 
<Assembly: AssemblyVersion("1.0.1.26")> 
<Assembly: AssemblyFileVersion("1.0.1.26")>
```
The structure of this file is specific to .Net, so you should be able to find a reference copy in your source folders for your plugin.

If you aren't using Visual Basic as your language, the file may look different.

You will want to be sure that your AssemblyTitle correctly reflects the name of your plugin.

# <span id="page-8-0"></span>OFFICIALCHARACTERSHEET.VB

Your source file will be named as you name it; the filename here is just an example. You should always try to name your assemblies so that they aren't likely to conflict with any other plugin that might get loaded.

The code shown here includes just stubs of the various procedures you must implement. The full source code for a couple different plugins is in your GCA installation folder, in the \plugins\ subfolder.

Note that you will probably have to specify additional Imports (or your language's equivalent) because, once again, the compiler won't have any of the work done for it that Visual Studio often does for you.

```
'These aren't usually required Imports within Visual Studio, 
'but have to be included here now because the plugin compiler 
'doesn't make these associations automatically.
Imports Microsoft.VisualBasic
Imports System
Imports System.Collections
Imports System.Collections.Generic
Imports System.Diagnostics
'Everything from here and below is normal code and Imports and such, just as it is
'when developing within Visual Studio for VB projects.
Imports GCA5Engine
Imports C1.C1Preview
Imports System.Drawing
Imports System.Reflection
'Any such DLL needs to add References to:
',
   ' System.Drawing (System.Drawing; v4.X)
   ' C1.C1Report.4 (ComponentOne Reports; v4.X)
   ' GCA5Engine
   ' GCA5.Interfaces.DLL
',
'in order to work as a print sheet.
Public Class OfficialCharacterSheet
  Implements GCA5.Interfaces.IPrinterSheet
  Public Event RequestRunSpecificOptions(sender As GCA5.Interfaces.IPrinterSheet, e As
           GCA5. Interfaces. DialogOptions RequestedOptions) Implements
           GCA5.Interfaces.IPrinterSheet.RequestRunSpecificOptions
  Public ReadOnly Property PluginName() As String Implements 
           GCA5.Interfaces.IPrinterSheet.PluginName
     Get
     End Get
   End Property
   Public ReadOnly Property PluginDescription() As String Implements 
           GCA5.Interfaces.IPrinterSheet.PluginDescription
     Get
```

```
End Get
End Property
Public ReadOnly Property PluginVersion() As String Implements 
        GCA5.Interfaces.IPrinterSheet.PluginVersion
  Get
  End Get
End Property
Public Sub UpgradeOptions(Options As GCA5Engine.SheetOptionsManager) Implements
        GCA5.Interfaces.IPrinterSheet.UpgradeOptions
End Sub
Public Sub CreateOptions(Options As GCA5Engine.SheetOptionsManager) Implements 
        GCA5.Interfaces.IPrinterSheet.CreateOptions
End Sub
Public Function GeneratePrinterDocument(GCAParty As Party, PageSettings As
        C1PageSettings, Options As GCA5Engine.SheetOptionsManager) As
        C1.C1Preview.C1PrintDocument Implements 
        GCA5.Interfaces.IPrinterSheet.GeneratePrinterDocument
End Function
```
End Class

# <span id="page-10-0"></span>REQUIRED INTERFACES

To create a sheet plugin that GCA can use, you must implement either the IPrinterSheet or the IExportSheet Interface. To create a Unified View box plugin, you must implement the IUnifiedViewBox Interface. GCA looks for these classes when loading plugins, to determine how to manage them.

To create a printer sheet, for example, you implement the IPrinterSheet Interface (which includes the elements from the IBasicSheet Interface, since the Sheet plugins descend from IBasicPlugin). You can see this in the stub example on the previous page, where the Implements keyword is used to tell the compiler which parts of the class implement which elements of the Interface.

Remember that the Interfaces provide templates for the features that your plugin must implement, exactly as they are shown. You cannot change the order of parameters, or specify different parameter or return types, because then the Interface is not being implemented, and the compilation will fail.

# <span id="page-11-0"></span>**IBASICPLUGIN**

Provides the required basic Interface all other plugins will build on.

```
Public Interface IBasicPlugin
```

```
ReadOnly Property PluginName() As String
ReadOnly Property PluginDescription() As String
ReadOnly Property PluginVersion() As String
```

```
Sub UpgradeOptions(Options As GCA5Engine.SheetOptionsManager) 
Sub CreateOptions(Options As GCA5Engine.SheetOptionsManager)
```
End Interface

# <span id="page-11-1"></span>**PROPERTIES**

Name

ReadOnly Property PluginName() As String

The name for your plugin. DO NOT use a colon : since that is used to separate print/export sheet names from profile names in the user's Sheet Options.

### Description

ReadOnly Property PluginDescription() As String

A short description of your plugin.

# Version

ReadOnly Property PluginVersion() As String

Your version number for your plugin.

# <span id="page-11-2"></span>**PROCEDURES**

### UpgradeOptions

Sub UpgradeOptions(Options As GCA5Engine.SheetOptionsManager)

This is called only when needed, such as when loading options for the plugin for the first time during a session, or when importing settings from a different profile.

This allows a plugin to evaluate the current set of options and to upgrade them to newer versions if necessary.

# Parameters

• Options As GCA5Engine.SheetOptionsManager

The SheetOptionsManager that currently contains the Options information for the plugin.

### CreateOptions

Sub CreateOptions(Options As GCA5Engine.SheetOptionsManager)

This is the routine that creates and initializes the options for the plugin.

# Parameters

• Options As GCA5Engine.SheetOptionsManager

The SheetOptionsManager that currently contains the Options information for the plugin.

# <span id="page-13-0"></span>**ICALLEDPLUGIN**

Provides the required Interface for all plugins that handle their own UI and functionality, being called from the Launch menu. These plugins may either do their job and quit, or may stick around and work alongside the primary GCA application.

```
Public Interface ICalledPlugin
     Inherits IBasicPlugin
     Event CharacterChanged(Character As GCA5Engine.GCACharacter, sender As
IBasicPlugin) 
     Event ListChanged(TraitType As GCA5Engine.TraitTypes, sender As IBasicPlugin) 
     Event ShowOptions(sender As ICalledPlugin) 
     Event ShutDown(sender As IBasicPlugin) 
     Sub PartyChanged(Party As GCA5Engine.Party) 
     Sub RefreshColors()
     Sub RefreshDisplay()
     Sub SetOptions(Options As GCA5Engine.SheetOptionsManager) 
     Sub Start(Party As GCA5Engine.Party) 
End Interface
```
### <span id="page-13-1"></span>**INHERITS**

```
Inherits IBasicPlugin
```
Built on the basic plugin, so all its properties and procedures exist here as well.

# <span id="page-13-2"></span>EVENTS

### **CharacterChanged**

Event CharacterChanged(Character As GCA5Engine.GCACharacter, sender As ICalledPlugin)

Raise this event if something about the character data you are working on has changed, and the data is not related to a trait list (such as name, race, appearance, etc.).

### Parameters

• Character As GCA5Engine.GCACharacter

The character that has been changed.

• sender As IBasicPlugin

The plugin that is raising this event.

#### ListChanged

Event ListChanged(TraitType As GCA5Engine.TraitTypes, sender As IBasicPlugin)

Raise this event if a certain type of trait list for the active character may have been changed or modified by your control (items added, removed; parents/children changed, etc.).

This event should be limited to changes in the structure of a list, such as traits added or removed, parent/child relationships changed, and so forth.

# Parameters

• TraitType As GCA5Engine.TraitTypes

The list that has changed from those specified in the GCA5.TraitTypes Enum.

• sender As IBasicPlugin

The plugin that is raising this event.

# **ShowOptions**

Event ShowOptions(sender As ICalledPlugin)

Raise this event when you want to display the Options dialog for this plugin. After the user closes the Options dialog, GCA will call SetOptions.

### Parameters

• sender As ICalledPlugin

The plugin that is raising this event.

# **ShutDown**

Event ShutDown(sender As IBasicPlugin)

Raise this event when your plugin has completed its work and needs to be cleaned up after.

You must always raise this event when done working, or the instance of the control will not be able to be cleaned up, and the Launch entry for it will not be re-enabled.

### Parameters

• sender As IBasicPlugin

The plugin that is raising this event.

### <span id="page-14-0"></span>**PROCEDURES**

### PartyChanged

```
Sub PartyChanged(Party As GCA5Engine.Party)
```
When the party of characters loaded in GCA changes, this procedure is called to let your plugin know which ones are now available, and which character is now currently active.

### Parameters

• Party As GCA5Engine.Party

A Party object that contains the characters currently available in GCA.

### **RefreshColors**

Sub RefreshColors()

The system colors have changed. Redraw any dialog using the new colors, if you use the system colors.

RefreshDisplay

Sub RefreshDisplay()

General refresh request when something on the character has changed. You can check Char.ListChanged(ItemType)=True to see if a list that affects your plugin has changed. You can check Trait.Dirty=True to see if a particular trait appears to have changed.

### **SetOptions**

Sub SetOptions(Options As GCA5Engine.SheetOptionsManager)

This is called when the plugin is initialized, or after the user closes the Options dialog that you requested with the ShowOptions event.

# Parameters

• Options As GCA5Engine.SheetOptionsManager

The SheetOptionsManager that currently contains the Options information for the plugin.

### **Start**

Sub Start(Party As GCA5Engine.Party)

This is the procedure that is called to begin operations for your plugin; the Sub Main() if you will. This is where you'd instantiate any dialog required or other startup processes. Start() is only called once, when launched, and everything else is handled through the other calls.

### Parameters

```
Party As GCA5Engine. Party
```
A Party object that contains the characters currently available in GCA.

# <span id="page-16-0"></span>**IEXPORTSHEET**

Provides the required Interface for all plugins that want to export to a file. Many of these are the same as for IPrinterSheet.

```
Public Interface IExportSheet
  Inherits IBasicPlugin
   Event RequestRunSpecificOptions(sender As IExportSheet, e As
           DialogOptions RequestedOptions)
  Function GenerateExport(Party As GCA5Engine.Party, TargetFilename As String, Options As
           GCA5Engine.SheetOptionsManager) As Boolean
  Function PreferredFilterIndex() As Integer
  Function PreviewOptions(Options As GCA5Engine.SheetOptionsManager) As Boolean
  Function SupportedFileTypeFilter() As String
End Interface
```
### <span id="page-16-1"></span>INHERITS

Inherits IBasicPlugin

Built on the basic plugin, so all its properties and procedures exist here as well.

# <span id="page-16-2"></span>EVENTS

RequestRunSpecificOptions

Event RequestRunSpecificOptions(sender As IExportSheet, e As DialogOptions\_RequestedOptions)

Raise this event if there are specific options you need from the user before things can proceed. This should happen after GenerateExport has been called, so you have Options and TargetFilename already set, and can create a new set of Options specific to this Event.

### Parameters

• sender As IExportSheet

The sheet plugin that is raising this event.

• e As DialogOptions\_RequestedOptions

The dialog options class that currently contains the RunSpecificOptions information for the sheet, which the user may change as needed. Canceled will be True when returned if the user canceled out of the dialog, in which case exporting should be aborted.

### <span id="page-16-3"></span>**PROCEDURES**

# GenerateExport

Function GenerateExport(Party As GCA5Engine.Party, TargetFilename As String, Options As GCA5Engine.SheetOptionsManager) As Boolean

This is the function that is called to generate the export file.

### Parameters

• Party As GCA5Engine.Party

A Party object that contains the characters available for printing.

• TargetFilename As String

The filename (with fully qualified path) that the user specified as the desired export filename.

• Options As GCA5Engine.SheetOptionsManager

The SheetOptionsManager that currently contains the Options information for the sheet.

# Returns

• Boolean

True if successful, False if not.

PreferredFilterIndex

Function PreferredFilterIndex() As Integer

Given the filter specified in SupportedFileTypeFilter(), this is the 0-based index into that filter list for the filter that should be selected by default.

# Returns

• Integer

The 0-based index into the SupportedFileTypeFilter() list for the filter that should be selected by default.

### PreviewOptions

This function is called after options are loaded, to give the sheet a chance to do any unusual housekeeping before the Filter functions are called. Return False only if the export should be canceled.

# Parameters

• Options As GCA5Engine.SheetOptionsManager

The SheetOptionsManager that currently contains the Options information for the sheet.

### Returns

• Boolean

Return True if everything checks out. Return False only if the export should be canceled.

SupportedFileTypeFilter

Function SupportedFileTypeFilter() As String

Specifies the file types that this Export can write, by specifying a filter as used in the File dialog:

```
"GCA Character Files (*.gca5;*.gca4)|*.gca5;*.gca4|GCA5 files (*.gca5)|*.gca5|GCA4 files 
(*.gca4)|*.gca4|All files (*.*)|*.*"
```
If your exporter supports more than one file type you should check the extension on the TargetFilename in the GenerateExport function to be sure to export the correct type.

# Returns

# • String

The string used by the File dialog to specify the types of files that are supported.

# <span id="page-19-0"></span>**IPRINTERSHEET**

Provides the required Interface for all plugins that want to output to the printer.

Public Interface IPrinterSheet

Inherits IBasicPlugin

```
Event RequestRunSpecificOptions(sender As IPrinterSheet, e As
         DialogOptions_RequestedOptions)
```

```
Function GeneratePrinterDocument(Party As GCA5Engine.Party, PageSettings As
        C1.C1Preview.C1PageSettings, Options As GCA5Engine.SheetOptionsManager) As
        C1.C1Preview.C1PrintDocument
```
End Interface

# <span id="page-19-1"></span>**INHERITS**

Inherits IBasicPlugin

Built on the basic plugin, so all its properties and procedures exist here as well.

# <span id="page-19-2"></span>EVENTS

RequestRunSpecificOptions

Event RequestRunSpecificOptions(sender As IPrinterSheet, e As DialogOptions\_RequestedOptions)

Raise this event if there are specific options you need from the user before things can proceed. This should happen after GeneratePrinterDocument has been called, so you have Options and PageSettings already set, and can create a new set of Options specific to this Event.

### Parameters

• sender As IPrinterSheet

The sheet plugin that is raising this event.

```
• e As DialogOptions_RequestedOptions
```
The dialog options class that currently contains the RunSpecificOptions information for the sheet, which the user may change as needed. Canceled will be True when returned if the user canceled out of the dialog, in which case exporting should be aborted.

# <span id="page-19-3"></span>**PROCEDURES**

GeneratePrinterDocument

```
Function GeneratePrinterDocument(Party As GCA5Engine.Party, PageSettings As
        C1.C1Preview.C1PageSettings, Options As GCA5Engine.SheetOptionsManager) As
        C1.C1Preview.C1PrintDocument
```
This is the function that is called to generate the Printer Document that will be printed or previewed.

We are using the ComponentOne C1PrintDocument as our document.

# Parameters

• Party As GCA5Engine.Party

A Party object that contains the characters available for printing.

• PageSettings As C1.C1Preview.C1PageSettings

A System.Drawing.Printing.PageSettings object that contains page information.

• Options As GCA5Engine.SheetOptionsManager

The SheetOptionsManager that currently contains the Options information for the sheet.

# Returns

• C1.C1Preview.C1PrintDocument

The formatted and complete print dccument.

# <span id="page-21-0"></span>**IUNIFIEDVIEWBOX**

Provides the required interface for all plugins that work like controls on the Unified View.

```
Public Interface IUnifiedViewBox
```

```
Inherits IBasicPlugin
Event CharacterChanged(sender As IUnifiedViewBox) 
Event ListChanged(TraitType As GCA5Engine.TraitTypes, sender As IUnifiedViewBox) 
Event TraitsSelected(sender As IUnifiedViewBox) 
Event SpanChange(columns As Integer, sender As IUnifiedViewBox) 
Event ShowOptions(sender As IUnifiedViewBox) 
Property BorderWidth As Integer
Property Character As GCA5Engine.GCACharacter
Property ColumnSpan As Integer
Property InstanceKey As String
Property TraitType As GCA5Engine.TraitTypes
Sub ClearSelection()
Function GetSelectedTraits() As GCA5Engine.SortedTraitCollection
Sub RebuildDisplay()
Sub RefreshColors()
Sub RefreshDisplay()
Sub SetOptions(Options As GCA5Engine.SheetOptionsManager) 
Sub StartupMode(value As String) 
Function StartupModes() As String()
Function StartupModeValue(value As String) As String
Sub UpdateChangedLists()
Sub UpdateDirtyItems()
```
End Interface

# <span id="page-21-1"></span>INHERITS

# Inherits IBasicPlugin

Built on the basic plugin, so all its properties and procedures exist here as well.

# <span id="page-21-2"></span>EVENTS

CharacterChanged

Event CharacterChanged(sender As IUnifiedViewBox)

Raise this event if something about the character data you are working on has changed, and the data is not related to a trait list (such as name, race, appearance, etc.).

# Parameters

sender As IUnifiedViewBox

The plugin that is raising this event.

ListChanged

Event ListChanged(TraitType As GCA5Engine.TraitTypes, sender As IUnifiedViewBox)

Raise this event if a certain type of trait list may have been changed or modified by your control (items added, removed; parents/children changed, etc.).

This event should be limited to changes in the structure of a list, such as traits added or removed, parent/child relationships changed, and so forth.

### Parameters

• TraitType As GCA5Engine.TraitTypes

The list that has changed from those specified in the GCA5.TraitTypes Enum.

• sender As IPrinterSheet

The plugin that is raising this event.

### **TraitsSelected**

Event TraitsSelected(sender As IUnifiedViewBox)

Raise this event when the user has selected one or more traits in the control. GCA will call GetSelectedTraits() to get the affected traits when it's ready for them.

# Parameters

sender As IUnifiedViewBox

The plugin that is raising this event.

### SpanChange

Event SpanChange(columns As Integer, sender As IUnifiedViewBox)

Raise this event when the control wants to change the number of columns that it spans.

### Parameters

• columns As Integer

The number of columns to span.

• sender As IUnifiedViewBox

The plugin that is raising this event.

### **ShowOptions**

Event ShowOptions(sender As IUnifiedViewBox)

Raise this event when you want to display the Options dialog for this control. After the user exits, GCA will call SetOptions.

### Parameters

sender As IUnifiedViewBox

The plugin that is raising this event.

# <span id="page-23-0"></span>**PROPERTIES**

# **BorderWidth**

Property BorderWidth As Integer

The name for your plugin. DO NOT use a colon : since that is used to separate print/export sheet names from profile names in the user's Sheet Options.

# **Character**

Property Character As GCA5Engine.GCACharacter

The character to use for all data in the control.

ColumnSpan

Property ColumnSpan As Integer

The number of columns spanned by the control. This is more for reference in case you want to offer to change it in the gear menu, since this refers to the columns of the Unified View which handles setting your size.

#### **InstanceKey**

Property InstanceKey As String

GCA needs a reliable way to keep track of the controls, especially for ones that may have multiple instances. This is a unique key string for each instance of all controls. Your control should not change this value.

The InstanceKey is also used to help track what Options go with which control.

### TraitType

Property TraitType As GCA5Engine.TraitTypes

If the control allows traits to be selected, and raises the TraitsSelected event, it needs to be able to return the type of trait selected since that affects some of the UI features. You can return 0 if you don't handle traits as such.

# <span id="page-23-1"></span>**PROCEDURES**

**ClearSelection** 

Sub ClearSelection()

Deselect all the selected items in the box.

GCA will call this for a variety of reasons, but the most common is if the user clicked into a different box.

#### **GetSelectedTraits**

Function GetSelectedTraits() As GCA5Engine.SortedTraitCollection

Return a GCA5Engine.SortedTraitCollection of the items that are currently selected in the box. Return a 0 count collection if no traits are selected.

# Returns

• GCA5Engine.SortedTraitCollection

The SortedTraitCollection that contains all the traits currently selected in your control.

### RebuildDisplay

Sub RebuildDisplay()

Reconstruct yourself entirely, usually because the active character or view has changed.

RefreshColors

Sub RefreshColors()

The system colors have changed. Redraw the control using the new colors, if you use the system colors.

### RefreshDisplay

Sub RefreshDisplay()

General refresh request when something on the character has changed that isn't trait specific. If you only deal with traits, you probably don't have to handle this.

### **SetOptions**

Sub SetOptions(Options As GCA5Engine.SheetOptionsManager)

This is called when the plugin is initialized, or any time the user changes plugin options.

# Parameters

• Options As GCA5Engine.SheetOptionsManager

The SheetOptionsManager that currently contains the Options information for the plugin.

### **StartupMode**

Sub StartupMode(value As String)

After the object is instantiated, it will get one entry from the StatupModes string array to tell it what to be. If StartupModes() returns nothing or empty, this won't be called.

For example, if you have two possible modes, Melee or Ranged, you might have StartupModes return a 2 value array of {"Melee", "Ranged"}. GCA will then instantiate two copies of your plugin, each of which will be passed a different one of these values.

# Parameters

```
• value As String
```
The string value that tells the control how it should initialize itself.

### **StartupModes**

```
Function StartupModes() As String()
```
Returns an Array of Strings, the Count of which determines how many of this object will be created (but at least 1), and each Value will be given to each subsequent object's StartupMode()

# Returns

• String()

The array of strings that contains the various instantiation values for your plugin. Return Nothing if your control only needs one instance.

**StartupModesValue** 

Function StartupModeValue(value As String) As String

Returns a String that represents the startup mode for the given string from the StartupModes Array.

Should be short and sweet, but each possible value from StartupModes should return a unique string since these are used to create the unique InstanceKeys.

The returned value here may be different from the values used in StartupModes!

### Parameters

• value As String

The string value that tells the control how it should initialize itself, as found in the array returned by StartupModes.

### Returns

• String

The unique value that identifies this plugin based on the value given.

# UpdateChangedLists

```
Sub UpdateChangedLists()
```
Called when one or more TraitLists have changed (items added, removed, etc.). You can check Char.ListChanged(ItemType)=True to see if a list that affects your plugin has changed.

```
UpdateDirtyItems
```
Sub UpdateDirtyItems()

Called when Traits within certain TraitLists have become dirty (values changed). You can check Trait.Dirty=True to see if a trait that affects your plugin has changed.

# <span id="page-26-0"></span>**OBJECTS**

# <span id="page-26-1"></span>**ARMORLAYER**

The ArmorLayer class is used for calculation of coverage for a particular body part. Each layer contains information about what goes into that layer of protection, and in the end they're combined as best as possible to get a simpler display value.

This object is defined within the BodyItem class, as the BodyItems are used by the LoadOut to create the whole picture of protection.

```
 Public Class ArmorLayer
    Property ArmorItem As New GCATrait
    Property DB As String = "0"
    Property DR As String = "0"
    Property Deflect As Integer = 0
   Property Fortify As Integer = 0
    Property ApplyThisDeflect As Boolean = False
    Property ApplyThisFortify As Boolean = False
    Property IsFlexible As Boolean = False
    Property IsInnateDRValue As Boolean = False
    Property CountAsLayer As Boolean = True
    Property WaitListed As Boolean = False
    Property FootnoteSymbol As String = ""
 End Class
```
# <span id="page-27-0"></span>**BODY**

Contains and manages the various body parts using BodyItem objects. This is basically a custom Collection of BodyItems.

```
Public Class Body
     Implements IEnumerable
     ReadOnly Property ErrorCode As Integer
     Public Sub Add(ByVal newItem As BodyItem, Optional ByVal Key As String = "") 
     Public Function Count() As Integer
     Public Sub Clear()
     Public Function Item(ByVal Index As String) As BodyItem
     Public Function Item(ByVal Index As Integer) As BodyItem
     Public Sub Remove(ByVal Index As String) 
     Public Sub Remove(ByVal Index As Integer) 
     Public Sub New()
     Public Sub CopyTo(ByVal BodyCopy As Body) 
     ''' <summary>
     ''' This routine is called by a contained BodyItem body part when a value for it has 
        changed. This is done so that body parts that are components of larger groups 
        (such as LeftArm being a part of Arms) can be updated with values inserted into 
        those larger groups.
     ''' </summary>
     ''' <param name="BodyPart"></param>
    ''' <remarks></remarks>
    Public Sub PartChanged(ByVal BodyPart As BodyItem)
     Public Function GetEnumerator() As System.Collections.IEnumerator Implements
        System.Collections.IEnumerable.GetEnumerator
     Public Function XMLRead(Reader As XmlReader) As Boolean
```
Public Sub XMLWrite(Writer As XmlWriter)

# <span id="page-28-0"></span>**BODYITEM**

Each piece of a body that can be provided protection by armor or natural DR.

```
Public Class BodyItem
     ''' <summary>
     ''' ArmorLayer class is used for calculation of coverage for a particular body part.
     ''' Each layer contains info about what goes into that layer of protection, 
     ''' and in the end they're combined as best as possible to get a simpler 
     ''' display value.
     ''' </summary>
     Public Class ArmorLayer
     '** Used Locally, not saved. **
     ''' <summary>
     ''' Collection of ArmorLayer objects
     ''' </summary>
     ''' <value></value>
    ''' <returns></returns>
    ''' <remarks></remarks>
     Property ArmorLayers As Collection
     ''' <summary>
     ''' Collection of ArmorLayer objects.
     ''' These are items that aren't obvious when combining
     ''' armor values, so they're set aside separately.
     ''' </summary>
     ''' <value></value>
    ''' <returns></returns>
    ''' <remarks></remarks>
     Property WaitList As Collection
     ''' <summary>
     ''' When more than one exists, but only the best can be used
     ''' </summary>
     ''' <value></value>
    ''' <returns></returns>
    ''' <remarks></remarks>
     Property ThereAreUnstackedFortifyItems As Boolean = False
     ''' <summary>
     ''' When more than one exists, but only the best can be used
     ''' </summary>
     ''' <value></value>
    ''' <returns></returns>
    ''' <remarks></remarks>
     Property ThereAreUnstackedDeflectItems As Boolean = False
     '** End Local only block ** 
     ''' <summary>
     ''' Name of the body part
```

```
 ''' </summary>
    ''' <value></value>
   ''' <returns></returns>
   ''' <remarks></remarks>
    Property Name As String = ""
    ''' <summary>
    ''' This is so we can have multiple body types loaded at one time, 
    ''' so the Cat might be human, bipedal, quadruped, etc. 
    ''' Cat and Name may be combined for unique keys in collections
    ''' </summary>
    ''' <value></value>
   ''' <returns></returns>
   ''' <remarks></remarks>
    Property Cat As String = ""
    ''' <summary>
    ''' What its location might be, such as Arms to affect arms, 
    ''' Hands to affect Hands, Head to affect skull, face, whatever.
    ''' This Group is what determines what's affected by what.
    ''' </summary>
    ''' <value></value>
   ''' <returns></returns>
   ''' <remarks></remarks>
    Property Group As String = ""
    ''' <summary>
    ''' The innate Base DB value before armor or anything else is added
    ''' </summary>
    ''' <value></value>
   ''' <returns></returns>
   ''' <remarks></remarks>
    Property BaseDB As String = "0"
    ''' <summary>
    ''' The innate Base DR value before armor or anything else is added
    ''' </summary>
    ''' <value></value>
   ''' <returns></returns>
   ''' <remarks></remarks>
    Property BaseDR As String = "0"
    ''' <summary>
    ''' The innate Base HP value before armor or anything else is added
    ''' </summary>
    ''' <value></value>
   ''' <returns></returns>
   ''' <remarks></remarks>
    Property BaseHP As String = "0"
    ''' <summary>
    ''' True or False as to whether this part is displayed
    ''' </summary>
```

```
30
```

```
 ''' <value></value>
   ''' <returns></returns>
   ''' <remarks></remarks>
    Property Display As Boolean = False 'true or false
    ''' <summary>
    ''' x coord for top left of edit box
    ''' </summary>
    ''' <value></value>
   ''' <returns></returns>
   ''' <remarks></remarks>
    Property PosX As Single = 0
    ''' <summary>
    ''' y coord for top left of edit box
    ''' </summary>
    ''' <value></value>
   ''' <returns></returns>
   ''' <remarks></remarks>
    Property PosY As Single = 0
    ''' <summary>
    ''' Width of the edit box
    ''' </summary>
    ''' <value></value>
   ''' <returns></returns>
   ''' <remarks></remarks>
    Property Width As Single = 0
    ''' <summary>
    ''' Height of the edit box
    ''' </summary>
    ''' <value></value>
   ''' <returns></returns>
   ''' <remarks></remarks>
    Property Height As Single = 0
    ''' <summary>
    ''' True to display expanded in properties, False to be collapsed
    ''' </summary>
    ''' <value></value>
   ''' <returns></returns>
   ''' <remarks></remarks>
    Property Expanded As Boolean = False
    ''' <summary>
    ''' Number of armor layers on this part
    ''' </summary>
    ''' <value></value>
   ''' <returns></returns>
   ''' <remarks></remarks>
   Property Layers As Integer = 0
```

```
 ''' <summary>
    ''' Body that owns this BodyItem
    ''' </summary>
    ''' <value></value>
   ''' <returns></returns>
   ''' <remarks></remarks>
    Property Owner As Body = Nothing
    ''' <summary>
    ''' Set the DB value for this part
    ''' </summary>
    ''' <value></value>
   ''' <returns></returns>
   ''' <remarks></remarks>
    Property DB As String
    ''' <summary>
    ''' Set the DR value for this part
    ''' </summary>
    ''' <value></value>
   ''' <returns></returns>
   ''' <remarks></remarks>
    Property DR As String
    ''' <summary>
    ''' Set the HP value for this part
    ''' </summary>
    ''' <value></value>
   ''' <returns></returns>
   ''' <remarks></remarks>
    Property HP As String
    ''' <summary>
    ''' Set to True when changing values so that altering the values won't trigger a call 
       to Owner.PartChanged()
    ''' </summary>
    ''' <value></value>
   ''' <returns></returns>
```

```
''' <remarks></remarks>
```
### Property Freeze As Boolean

```
 ''' <summary>
     ''' Copies values to Target
     ''' </summary>
     ''' <param name="Target"></param>
    ''' <remarks></remarks>
     Public Sub CopyTo(ByVal Target As BodyItem) 
     Public Function XMLRead(Reader As XmlReader) As Boolean
     Public Sub XMLWrite(Writer As XmlWriter) 
End Class
```
# <span id="page-32-0"></span>DIALOGOPTIONS\_REQUESTEDOPTIONS

This is the class used to specify the options for RequestRunSpecificOptions, and to track if the user Canceled out or not.

Public Class DialogOptions\_RequestedOptions Public Property Canceled As Boolean = False Public Property RunSpecificOptions As GCA5Engine.SheetOptionsManager

End Class

# <span id="page-32-1"></span>**PROPERTIES**

Canceled

Public Property Canceled As Boolean = False

Set to True if the user clicks Cancel on the provided dialog.

RunSpecificOptions

Public Property RunSpecificOptions As GCA5Engine.SheetOptionsManager

The SheetOptionsManager specific to this object, to be provided to the user in a dialog when RequestRunSpecificOptions is triggered.

# <span id="page-33-0"></span>**LAYERITEM**

A LayerItem is used for tracking layers in a LoadOut if the user is using the UserOrderedLayers option.

```
Public Class LayerItem
  Public Property Item As GCATrait
  Public Property IsInnate As Boolean
  Public Property CountAsLayer As Boolean
  Public Property IsFlexible As Boolean
  Public Property FootnoteSymbol As String
  Public Sub New()
  Public Function XMLRead(Reader As XmlReader, MyOwner As GCACharacter) As Boolean
  Public Sub XMLWrite(Writer As XmlWriter) 
End Class
```
# <span id="page-34-0"></span>LOADOUT

A LoadOut is used for tracking all the items in a particular loadout. This includes all the items carried, with special handling for all items that provide protection.

```
Public Class LoadOut
     ''' <summary>
     ''' Calc values even if there are no armor items. This is useful for including DR and 
        partial DR when the character has no actual armor otherwise.
     ''' </summary>
    ''' <remarks></remarks>
     Public AlwaysAutoCalcArmor As Boolean = True
     ''' <summary>
     ''' All the items that are in this loadout
     ''' </summary>
    ''' <remarks></remarks>
     Public Items As SortedTraitCollection
     ''' <summary>
     ''' The subset of items in the loadout that the user has *selected* as active armor.
     ''' </summary>
    ''' <remarks></remarks>
     Public ArmorItems As SortedTraitCollection
     ''' <summary>
     ''' Collection of LayerItems. This is the ArmorItems items in the order that the user 
        wants to apply them as layers, plus some additional info such as flexibility of 
        innate traits.
     ''' </summary>
    ''' <remarks></remarks>
     Public OrderedLayers As Collection 'OF LayerItems
     ''' <summary>
     ''' User layer ordering?
     ''' </summary>
    ''' <remarks></remarks>
     Public UserOrderedLayers As Boolean = False
     Public LayerSeparator As String = "+"
     ''' <summary>
     ''' The subset of items in the loadout that the user has *selected* as active shields.
     ''' </summary>
     ''' <remarks></remarks>
     Public ShieldItems As SortedTraitCollection
     ''' <summary>
     ''' for each ShieldItem, there should be a ShieldArc of none, left arm, right arm, back
     ''' </summary>
    ''' <remarks></remarks>
     Public ShieldArcs As Collection
```

```
 ''' <summary>
 ''' Since a loadout can have armor or shields, it can have protection, so it also needs 
    a Body
 ''' </summary>
''' <remarks></remarks>
 Public Body As Body
 Public Property Owner As GCACharacter
 Public Property Name As String
 Public ReadOnly Property SafeName As String
 Public Property Weight As Single
 Public Property ShieldDB As Integer
 Public Property HexMask As String
 Public Property FacingDB(index As Integer) As Integer
 Public Property OverlappingShieldArcs As Boolean
 Public Sub New(SetName As String, SetOwner As GCACharacter) 
 Public Sub New()
 Public Sub ClearFacings()
 Public Function EncLevel() As Integer
 Public Sub Calculate()
 Public Sub CopyTo(TargetCopy As LoadOut) 
 Public Sub RebuildActiveArmorParts()
 Public Sub RebuildActiveShields()
 ''' <summary>
 ''' Returns True if the GCATrait, or any parent up the chain, is contained in this 
    LoadOut
 ''' </summary>
 ''' <param name="curItem">GCATrait</param>
''' <returns>Boolean</returns>
''' <remarks></remarks>
 Public Function ContainsItemOrParent(curItem As GCATrait) As Boolean
 ''' <summary>
 ''' Removes the item with the given CollectionKey from the active lists of
 ''' ArmorItems, ShieldItems, ShieldArcs, and OrderedLayers.
 ''' </summary>
 ''' <param name="ItemCollectionKey">The collection key for a GCATrait item.</param>
''' <remarks></remarks>
 Public Sub ArmorItemsRemove(ItemCollectionKey As String) 
 ''' <summary>
 ''' Adds the GCATrait item to the active lists of
 ''' ArmorItems, ShieldItems, ShieldArcs, and OrderedLayers, 
 ''' as applicable.
 ''' </summary>
 ''' <param name="newItem">An item of type GCATrait.</param>
''' <remarks></remarks>
 Public Sub ArmorItemsAdd(newItem As GCATrait)
```

```
 ''' <summary>
```

```
 ''' This function returns a collection that includes all Items, or their children, that 
   qualify for use as Armor.
```

```
 ''' </summary>
```

```
''' <returns></returns>
```

```
''' <remarks></remarks>
```
Public Function AllPossibleArmorItems() As Collection

```
 ''' <summary>
```
- ''' This function returns True if the item, or a child, contributes Protection to the loadout.
- ''' </summary>
- ''' <param name="curItem"></param>
- ''' <returns></returns>
- ''' <remarks></remarks>

Public Function ItemOrChildProvidesProtection(curItem As GCATrait) As Boolean

```
 Public Sub AddItem(AddItem As GCATrait) 
 Public Sub RemoveItem(RemoveItem As GCATrait) 
 Public Function XMLRead(Reader As XmlReader) As Boolean
 Public Sub XMLWrite(Writer As XmlWriter)
```

```
 Public Sub ChangeBodyType(NewBodyType As String)
```
Public Overrides Function ToString() As String

End Class

# <span id="page-37-0"></span>PARTY

A Party is an object that provides a collection of all the GCACharacter objects currently loaded, plus the character that is currently in focus within GCA.

Public Class Party Public Characters As Collection Public Current As GCACharacter

End Class

# <span id="page-37-1"></span>**PROPERTIES**

**Characters** 

Public Characters As Collection

The collection of all characters currently loaded in GCA, each as a GCACharacter object.

**Current** 

Public Current As GCACharacter

The character with the current focus in GCA.

This is usually the character you will be expected to work with.

# <span id="page-38-0"></span>HELPFUL OBJECTS

These classes may be helpful with your sheets. They are not required to create plugins. However, they are a part of the GCA codebase already available to you in GCA5Engine, so they are ready for you to use in your sheets.

# <span id="page-39-0"></span>**FILEWRITER**

This class is available to help you write output to a file. This allows you to output linearly in a simple fashion.

Note that the file is not actually written to disk until you call FIleClose().

```
Public Class FileWriter
  Public Enum WriteMode As Integer
  Public ReadOnly Property NewLine As String
  Public Function CurrentLineNumber() As Integer
  Public Sub Write(ByVal Text As String) 
  Public Sub WriteLine()
  Public Sub WriteLine(ByVal TextLine As String) 
  Public Sub FileClose()
  Public Sub FileOpen(ByVal FileName As String, Optional ByVal WriteMode As WriteMode =
           FileWriter.WriteMode.Overwrite)
```
End Class

# <span id="page-39-1"></span>ENUMERATIONS

# **WriteMode**

Public Enum WriteMode As Integer

Overwrite =  $0$ Append =  $1$ 

### End Enum

For specifying whether you want to overwrite the file or add to the end of it.

# <span id="page-39-2"></span>**PROPERTIES**

### NewLine

Public ReadOnly Property NewLine As String

Provides a line terminator, which is defined as CR + LF.

# <span id="page-39-3"></span>**PROCEDURES**

CurrentLineNumber

Public Function CurrentLineNumber() As Integer

The current number of lines in the buffer to be printed. Note that these lines may not be the same as File lines, since they're not counting lines separated by CR+LF, but all text 'bits' added.

Not sure how useful that number is, but its there.

# Returns

• Integer

The number of text blocks added to the buffer.

### Write

Public Sub Write(ByVal Text As String)

Adds text to the file exactly as provided; does not add NewLine.

# **Parameters**

• ByVal Text As String

Text string to be printed.

# **WriteLine**

```
Public Sub WriteLine()
Public Sub WriteLine(ByVal TextLine As String)
```
FileWriter.WriteMode.Overwrite)

Two overloads. Prints a NewLine to the file, or a chunk of text with a NewLine appended.

### **Parameters**

• ByVal TextLine As String

Text string to be printed.

#### **FileClose**

```
Public Sub FileClose()
```
If the WriteMode selected when opening the FileWriter is Overwrite, then this creates the file and writes all the text into it, overwriting any existing file.

If the WriteMode selected when opening the FileWriter is Append, then this appends all the text to any existing file data, or creates the file if it doesn't exist and writes the text to it.

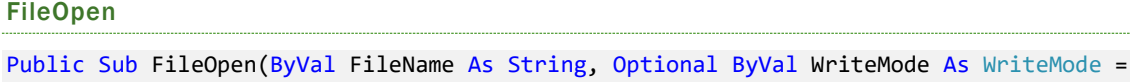

Creates a write buffer and specifies the way the file should be written to disk when FileClose is called.

### Parameters

• ByVal FileName As String

The name of the output file. This should include a fully qualified path.

• Optional ByVal WriteMode As WriteMode = FileWriter.WriteMode.Overwrite

Whether to Overwrite or Append to existing files. Creates a new file if none exists.

# <span id="page-41-0"></span>**FOOTNOTEMANAGER**

This class is available to help you manage footnotes within your output.

```
Public Enum FootnoteMarkerStyle As Integer
Public Enum FootnoteEnclosureStyle As Integer
Public Class FootnoteManager
  Public Property FootnoteStyle As FootnoteMarkerStyle
  Public Function Add(ByVal NewFootnote As String) As String
  Public Sub Clear()
  Public Function Count() As Integer
  Public Function Footnote(ByVal Index As Integer) As String
  Public Function FootnoteBlock(Optional ByVal Separator As String = vbCrLf, Optional
           ByVal MarkerEnclosure As FootnoteEnclosureStyle = FootnoteEnclosureStyle.None) 
           As String
  Public Function FootnoteWithMarker(ByVal Index As Integer, Optional ByVal 
           MarkerEnclosure As FootnoteEnclosureStyle = FootnoteEnclosureStyle.None) As 
           String
  Public Function Symbol(ByVal Index As Integer) As String
```

```
End Class
```
# <span id="page-41-1"></span>ENUMERATIONS

FootnoteMarkerStyle

```
Public Enum FootnoteMarkerStyle As Integer
```
Symbol =  $\theta$ Numeric = 1 Alpha =  $2$ 

### End Enum

For specifying the footnote style.

```
FootnoteEnclosureStyle
```

```
Public Enum FootnoteEnclosureStyle As Integer
```

```
None = \thetaParens = 1
Brackets = 2Braces = 3
```
# End Enum

For specifying the type of enclosures around your footnote marker.

# <span id="page-42-0"></span>**PROPERTIES**

# FootnoteStyle

Public Property FootnoteStyle As FootnoteMarkerStyle

Set this to one of the values from the FootnoteMarkerStyle enum.

FootnoteMarkerStyle.Symbol will use the Steve Jackson Games standard symbols, in order, as footnotes are added: \*, †, ‡, §, ¶. If additional footnotes are added and all symbols have been assigned, then double markers will be used, then triple, and so forth as more footnotes are assigned.

FootnoteMarkerStyle.Numeric will use numbers, ascending as footnotes are added.

FootnoteMarkerStyle.Alpha will use the standard English capital letters, in order from A through Z, as footnotes are added. If additional footnotes are added and all symbols have been assigned, then double markers will be used, then triple, and so forth as more footnotes are assigned.

# <span id="page-42-1"></span>**PROCEDURES**

### Add

Public Function Add(ByVal NewFootnote As String) As String

This function adds the text for a footnote to the manager, and returns the symbol corresponding to the footnote.

If the NewFootnote is unique, a new symbol is generated and returned; if it's not, an existing one is returned.

### Parameters

• NewFootnote As String

The text for the new footnote. If the NewFootnote is unique, a new symbol is generated and returned; if it's not, an existing one is returned.

### Returns

• String

The symbol for the footnote.

### **Clear**

Public Sub Clear()

Clears the FootnoteManager, removing all existing footnotes and restoring assigned symbols to the beginning.

Count

Public Function Count() As Integer

The number of footnotes currently in the footnote manager (1-based).

# Returns

### • Integer

The number of footnotes.

# Footnote

Public Function Footnote(ByVal Index As Integer) As String

Returns the footnote at the given Index.

### Parameters

• Index As Integer

The numeric index (1-based) of the footnote desired.

# Returns

# • String

The requested footnote. If there is no such footnote, returns an empty string.

### FootnoteBlock

```
Public Function FootnoteBlock(Optional ByVal Separator As String = vbCrLf, Optional ByVal
        MarkerEnclosure As FootnoteEnclosureStyle = FootnoteEnclosureStyle.None) As String
```
Gets a text block consisting of ALL the footnotes in the FootnoteManager. By default, each will be on a separate line (CR + LF delimited), each line beginning with the footnote symbol and a space, and with no enclosures.

# Parameters

• Optional ByVal Separator As String = vbCrLf

Optionally allows you to set the separator between the footnotes in the text block. Default is CR + LF.

• Optional ByVal MarkerEnclosure As FootnoteEnclosureStyle = FootnoteEnclosureStyle.None

Optionally allows you to set the enclosure style for the footnote markers, if you'd like them enclosed.

#### Returns

• String

The text block containing all the footnotes.

### FootnoteWithMarker

Public Function FootnoteWithMarker(ByVal Index As Integer, Optional ByVal MarkerEnclosure As FootnoteEnclosureStyle = FootnoteEnclosureStyle.None) As String

Gets a piece of text consisting of the desired footnote prefixed with its marker symbol and a space. Marker is optionally enclosed in parentheses, braces, or brackets.

### Parameters

• ByVal Index As Integer

The numeric index (1-based) of the footnote desired.

• Optional ByVal MarkerEnclosure As FootnoteEnclosureStyle = FootnoteEnclosureStyle.None Allows you to set the enclosure style for the footnote markers if you'd like them enclosed.

# Returns

• String

The text of the footnote prefixed with the marker and a space.

Public Function Symbol(ByVal Index As Integer) As String

Public Function Symbol(ByVal Index As Integer) As String

Returns the footnote symbol corresponding to Index (1-based).

# Parameters

• ByVal Index As Integer

The numeric index (1-based) of the symbol desired.

# <span id="page-45-0"></span>GROUPEDTRAITLISTBUILDER

This class exists to allow you to easily generate the lists you need to support Trait List Grouping options.

```
Public Class GroupedTraitListBuilder
```

```
Public Property Character As GCACharacter
Public Property IncludeAllAttributes As Boolean = False
Public ReadOnly Property GroupingOptions As TraitListGroupingOptions
Public Property ItemType As TraitTypes
Public Property OrderBy As String = ""
Public Property ShowComponents As Boolean = False
Public Property ShowHiddenTraits As Boolean = False
Public Sub BuildGroupedTraits()
Public Function GroupedTraits() As Dictionary(Of String, Collection) 
Public Function ValuesToGroupBy() As Collection
```
End Class

### <span id="page-45-1"></span>PROPERTIES

Character

Public Property Character As GCACharacter

The GCACharacter for which we're processing data.

IncludeAllAttributes

Public Property IncludeAllAttributes As Boolean = False

By default, only Attributes with a MainWin() tag value are included in the lists. Set this to True to include all Attributes, regardless of MainWin() setting.

### GroupingOptions

Public ReadOnly Property GroupingOptions As TraitListGroupingOptions

If ItemType and Character are set, this returns a copy of the TraitListGroupingOptions object that is used to build the lists. The actual TraitListGroupingOptions are set in Options by the user for each Character.

### ItemType

Public Property ItemType As TraitTypes

The TraitType for the list we'll be processing.

Set/Get one of GCA's TraitTypes enum values, or an integer equivalent.

### **OrderBy**

Public Property OrderBy As String = ""

Set the ordering to be used, if any. This uses the TagOrderFormat used by the SortedTraitCollection.

The TagOrderFormat works like this:

tagname[+|-][\$|#], tagname2[+|-][\$|#]

The various bits are:

• tagname

This is the name of the tag to order by.

• +

Sort ascending

• -

Sort descending

• \$

Treat as text

• #

Treat as numeric

You pick one each of the  $+$  or - and  $$$  or # bits.

To order by level and then by name, you might use this OrderBy:

OrderBy = "Level+#, name+\$"

ShowComponents

Public Property ShowComponents As Boolean = False

By default, Component traits (those that are included in a racial template or meta-trait) are not included in the lists. Set this to True to include them.

**ShowHiddenTraits** 

Public Property ShowHiddenTraits As Boolean = False

By default, Hidden traits are not included in the lists. Set this to True to include them.

# <span id="page-46-0"></span>**PROCEDURES**

**BuildGroupedTraits** 

Public Sub BuildGroupedTraits()

Builds the ValuesToGroupBy and GroupedTraits data elements.

In other words, once your properties are set, this does all the work. Then the results can be retrieved through the GroupedTraits() and ValuesToGroupBy() functions.

Public Function GroupedTraits() As Dictionary(Of String, Collection)

Public Function GroupedTraits() As Dictionary(Of String, Collection)

Returns a Dictionary keyed by the ValuesToGroupBy values, each entry of which is a Collection of traits within the group.

# Returns

• Dictionary(Of String, Collection)

A Dictionary keyed by the ValuesToGroupBy strings, where each dictionary value is a Collection of traits that satisfied the requirements to be included in the group.

Public Function ValuesToGroupBy() As Collection

Public Function ValuesToGroupBy() As Collection

Returns the collection of values used to group the traits. These are strings representing the tags or category values into which the traits were grouped.

There will almost always be an entry with a value of "" (empty string) included, which will allow for a collection in the GroupedTraits dictionary for all traits not otherwise grouped.

# Returns

• Collection

A collection of string values.

# <span id="page-48-0"></span>**PROTECTIONPAPERDOLLSETTINGS**

Allows you to set features for the GetProtectionPaperDoll function.

```
Public Class ProtectionPaperDollSettings
     ''' <summary>
     ''' The character to use.
     ''' </summary>
     ''' <value>GCACharacter</value>
    ''' <returns>GCACharacter</returns>
    ''' <remarks></remarks>
     Public Property Character As GCACharacter
     ''' <summary>
     ''' The font to use for the text elements. Default is Microsoft Sans Serif, 8.25pt.
     ''' </summary>
     ''' <value>Drawing.Font</value>
    ''' <returns>Drawing.Font</returns>
    ''' <remarks></remarks>
     Public Property TextFont As Drawing.Font = New Drawing.Font("Microsoft Sans Serif", 
        8.25)
     ''' <summary>
     ''' The color of the non-shaded text elements. Default is Black.
     ''' </summary>
     ''' <value>Drawing.Color</value>
    ''' <returns>Drawing.Color</returns>
    ''' <remarks></remarks>
     Public Property TextColor As Drawing.Color = Drawing.Color.Black
     ''' <summary>
     ''' The primary background color of the protection value boxes. Default is White.
     ''' </summary>
     ''' <value>Drawing.Color</value>
    ''' <returns>Drawing.Color</returns>
    ''' <remarks></remarks>
     Public Property BackColor As Drawing.Color = Drawing.Color.White
     ''' <summary>
     ''' The color of the text on the shaded background of the value boxes. Default is 
        Black.
     ''' </summary>
     ''' <value>Drawing.Color</value>
    ''' <returns>Drawing.Color</returns>
    ''' <remarks></remarks>
     Public Property TextColorAlt As Drawing.Color = Drawing.Color.Black
     ''' <summary>
     ''' The color of the shading for the text headings. Default is LightGray.
     ''' </summary>
     ''' <value>Drawing.Color</value>
    ''' <returns>Drawing.Color</returns>
```
''' <remarks></remarks>

```
 Public Property ShadeColor As Drawing.Color = Drawing.Color.LightGray
     ''' <summary>
     ''' The color of the borders around the protection value boxes. Default is Black.
     ''' </summary>
     ''' <value>Drawing.Color</value>
    ''' <returns>Drawing.Color</returns>
    ''' <remarks></remarks>
     Public Property BorderColor As Drawing.Color = Drawing.Color.Black
     ''' <summary>
     ''' If True, the image won't show any DR boxes where DR=0, otherwise it will. Default 
        is False.
     ''' </summary>
     ''' <value>Boolean</value>
    ''' <returns>Boolean</returns>
    ''' <remarks></remarks>
     Public Property DoNotShowDRZero As Boolean = False
     ''' <summary>
     ''' The width of the returned bitmap, in pixels. Use 0 for native size. Default is 0.
     ''' </summary>
     ''' <value>Integer</value>
    ''' <returns>Integer</returns>
    ''' <remarks></remarks>
    Public Property DesiredWidthInPixels As Integer = 0
     ''' <summary>
     ''' Include the inset graphic of the shield arcs. Default is True.
     ''' </summary>
     ''' <value>Boolean</value>
    ''' <returns>Boolean</returns>
    ''' <remarks></remarks>
     Public Property IncludeShieldArcs As Boolean = True
End Class
```
# <span id="page-50-0"></span>TRAITLISTGROUPINGOPTIONS

The object that contains the various option settings for the grouping that GCA supports in certain trait lists.

```
Public Enum TraitGroupingType As Integer
Public Class TraitListGroupingOptions
  Public Property AppliesTo As TraitTypes = TraitTypes.None
  Public Property GroupingType As TraitGroupingType = TraitGroupingType.None
  Public Property GroupsAtEnd As Boolean = False
  Public Property IncludeTagPartInHeader As Boolean = True
  Public Property SpecifiedTag As String = ""
  Public Property SpecifiedValuesList As String = ""
  Public Property SpecifiedValuesOnly As Boolean = False
  Public Sub CopyTo(Target As TraitListGroupingOptions)
  Public Function Matches(Target As TraitListGroupingOptions) As Boolean
  Public Function XMLRead(Reader As XmlReader) As Boolean
  Public Sub XMLWrite(Writer As XmlWriter)
```
End Class

# <span id="page-50-1"></span>**ENUMERATIONS**

Public Enum TraitGroupingType As Integer

Public Enum TraitGroupingType As Integer

```
None = \thetaByCategory = 1
ByTag = 2
```
# End Enum

For specifying the types of grouping that GCA supports.

# <span id="page-50-2"></span>**PROPERTIES**

Public Property AppliesTo As TraitTypes = TraitTypes.None

Public Property AppliesTo As TraitTypes = TraitTypes.None

Specifies the trait type to which this grouping option applies.

Set/Get one of GCA's TraitTypes enum values, or an integer equivalent.

Public Property GroupingType As TraitGroupingType = TraitGroupingType.None

Public Property GroupingType As TraitGroupingType = TraitGroupingType.None

Specifies grouping by category or tag.

Set/Get one of the TraitGroupingType enum values.

GroupsAtEnd

Public Property GroupsAtEnd As Boolean = False

When grouping only by specified categories, they will be shown at the front of the trait listing, unless you set this property to True, in which case they'll be at the end of the listing instead.

IncludeTagPartInHeader

Public Property IncludeTagPartInHeader As Boolean = True

If grouping by tag, include 'tag  $=$  ' in the grouping header.

SpecifiedTag

Public Property SpecifiedTag As String = ""

If grouping by tag, the tag by which to group.

SpecifiedValuesList

Public Property SpecifiedValuesList As String = ""

The comma separated list of cats or tag values to group by.

SpecifiedValuesOnly

Public Property SpecifiedValuesOnly As Boolean = False

Group only by a list of specified cats or tag values.

# <span id="page-51-0"></span>**PROCEDURES**

# CopyTo

Public Sub CopyTo(Target As TraitListGroupingOptions)

Copies the values of this object to the Target object.

# Parameters

• Target As TraitListGroupingOptions

The object to copy properties into.

# Matches

Public Function Matches(Target As TraitListGroupingOptions) As Boolean

Returns True if Target object has all the same property values as this object.

# Parameters

• Target As TraitListGroupingOptions

The object to copy properties into.

# XMLRead

Public Function XMLRead(Reader As XmlReader) As Boolean

Reads the XML representation of this object from the given Reader.

# **Parameters**

• Reader As XmlReader

The XML reader providing the XML document.

# XMLWrite

Public Sub XMLWrite(Writer As XmlWriter)

Writes the XML representation of this object with the given Writer.

# Parameters

• Writer As XmlWriter

The XML writer creating the XML document.

# <span id="page-53-0"></span>TRAITTYPES ENUM

Provides a handy way to reference the numeric values used by GCA for the various types of lists tracked by trait type, without having to use numeric constants.

```
''' <summary>
''' The various types of traits supported by GCA.
''' </summary>
''' <remarks></remarks>
Public Enum TraitTypes As Integer
     Modifier = -1 
    Other = \thetaNone = \thetaStats = 1 Attributes = 1
     Languages = 2
     Cultures = 3
    Ads = 4Advantages = 4Perks = 5Disads = 6 Disadvantages = 6
     Quirks = 7
     Features = 8
     Skills = 9 
     Spells = 10
     Equipment = 11
     Packages = 12 
     Templates = Packages
     LastItemType = Packages
End Enum
```
Note that Modifier is a special case, used internally by GCA. I can't think of any situation where you might need to use that with GCA data in your plugin.

# <span id="page-54-0"></span>DISORGANIZED NOTES FOR FUTURE SECTIONS AND CONTENT

# <span id="page-54-1"></span>THINGS WRITERS OF PLUGINS SHOULD KNOW

Since release, and as of 5.0.197, there have been some important changes to be aware of:

# \* Notes/Notes()

As mentioned in the build notes, the purpose of the notes() tag on traits has been pretty muddled over time due to a variety of folks using it in ways that were not intended. That tag was meant to be used in a tiny space to show table notes references such as "[1,2]" for weapon or armor footnotes. Yes, notes() was a bad name for it, but it originated back when GCA did far less.

The notes() tag is now enforced as a mode-specific tag for the original intended purpose (and even that is now discouraged in favor of using itemnotes() instead), and any use of notes() that was intended by a user to be general item-related notes or commentary should be changed to usernotes() or included in the description(), instead.

# \* Each trait's Description() and UserNotes() tags are probably RTF formatted strings.

This may not work for you.

The new functions GetNotes(Optional ByVal AsPlainText As Boolean = True) As String and GetDescription(Optional ByVal AsPlainText As Boolean = True) As String allow for retrieving the usernotes() and description() tags of a trait, as normal RTF or as plain-text.

Line breaks (as LF characters) will be preserved.

# \* The Notes property on GCATrait has been will now return usernotes() as plain-text.

If you set it, it sets usernotes() with that text.

# \* Character.Settings has an ApplyDBToActiveDefenses property.

When TRUE, all active defense scores (block, parry, dodge) \*will\* include the DB value for the active shield (one equipped on an arm). When FALSE, those scores won't include the DB (which is the traditional way GCA has done it).

If your application needs the scores \*not\* to include the shield DB but this setting is TRUE, you can set the value to FALSE, call RecalculateAll(True, False), do your exporting, then reset things for the user by setting the value back to TRUE and calling RecalculateAll(True, False) before quitting.

You can get the current DB being applied in the DefenseBonus() As Integer or DB() As Integer functions. The applied DB may be 0 if no shield is equipped.

# \* Each shield will have a charblockscore() tag.

This contains the character's Block level when using that shield. This will include the DB for the shield, but if ApplyDBToActiveDefenses is TRUE, then the better of the two values (this shield's DB or equipped shield's DB) will be included.

# \* GCA provides the VTTNotes() tag.

This is per-trait as a way for the user to include VTT-specific notes or formulas, such as OTF expressions for Foundry. On an attack-mode level, GCA provides the mode-specific VTTModeNotes() tag for the same purpose.

# \* I have added Public Function DamageDisplayText() As String to the Mode object.

This function returns a string that represents the standard damage notation including damage, armor divisor, damage type, and radius. Example: 2d+1 (2) cut (2). You can also access this using Item.DamageModeTagItem() with "DamageDisplayText" as the tag, if you're accessing mode values that way. This should obviate the need for you to build damage strings yourself, and it will correctly show the new comma-separated mini-modes if those are used by a trait.

# <span id="page-55-0"></span>DO YOU HAVE ANY DOCUMENTATION ON THE GCACHARACTER.ITEMS LIST?

I don't believe I do at the moment. The Items list is a SortedTraitCollection (basically a typed/customized Collection) of all GCATraits. The ItemsByType list is a TraitsByTypeCollection (basically a typed Collection for SortedTraitCollection objects). If you access SortedTraitCollection items, you get back GCATraits, keyed by each trait's CollectionKey. If you access TraitsByTypeCollection you get back a SortedTraitCollection.

So, they only contain all the various traits (advantages through equipment and templates).

The GCACharacter also contains tons of other stuff, such as bonuses, categories, groups, campaign stuff, body stuff, etc.

ColorBlockSheet breaks things apart differently than OfficialCharacterSheet, so may be easier to parse for examples.

```
''' <summary>
''' The various types of traits supported by GCA.
''' </summary>
''' <remarks></remarks>
Public Enum TraitTypes As Integer
    Modifier = -1 
   Other = \thetaNone = \thetaStats = 1 Attributes = 1
   Languages = 2 Cultures = 3
   Ads = 4Advantages = 4Perks = 5Disads = 6 Disadvantages = 6
   Quirks = 7 Features = 8
    Skills = 9 
   Spells = 10Equipment = 11 Packages = 12
```

```
 Templates = Packages
     LastItemType = Packages
End Enum
```
You can reference the TraitTypes Enum when using Character.TraitsByType to get back the specific SortedTraitCollection that you want to look at, such as when printing Advantages or Spells.

NOTE: I may change the order, insert new items, or otherwise mess up the numbers in the Enum. While that isn't likely to happen at the moment, it has happened in the past, so please do not use literal constants in your plugins.

# <span id="page-56-0"></span>HOW DO I ACCESS LOADOUTS?

A LoadOut is an object, so to get the current loadout for a character, you would do something like this:

Dim MyCurrentLoadOut As LoadOut = MyChar.LoadOuts(MyChar.CurrentLoadout)

LoadOuts is a LoadOutManager object, which handles a collection of LoadOut objects. CurrentLoadout is a character property containing the currently selected loadout name.

There are three SortedTraitCollections in a LoadOut: Items provides access to all the traits in the loadout; ArmorItems provides access to all the traits in the loadout that provide protection, and ShieldItems provides access to the traits selected as active shields.

You could iterate any of these SortedTraitCollections using For Each:

For Each curItem In MyCurrentLoadOut.ArmorItems

If you want to see if an ArmorItem is also a ShieldItem, you should check it using the collection key:

If MyCurrentLoadOut.ShieldItems.Contains(curItem.CollectionKey) Then

Because every loadout can also specify a different set of items for protection, every loadout has its own Body object to handle that.

Users also have the option of manually ordering the way that their armor is layered. This is useful when using the nitty-gritty armor rules. You can check for it with the MyCurrentLoadOut.UserOrderedLayers property.

Even if the user selected UserOrderedLayers, they may not have assigned any layers to the current loadout, so you should also check that the OrderedLayers collection exists. If it does not, use the unordered method to reference the protection objects in the loadout.

```
Dim curLayer As LayerItem
Dim curItem As GCATrait
```
If Not MyCurrentLoadOut.UserOrderedLayers OrElse MyCurrentLoadOut.OrderedLayers Is Nothing Then

'straight item list

```
 For Each curItem In MyCurrentLoadOut.ArmorItems
     'check if it's a shield, and in this case don't use the item if it is
    If Not MyCurrentLoadOut.ShieldItems.Contains(curItem.CollectionKey) Then
```
'do stuff with the armor item

```
 End If
     Next
Else
     'layered order
     If MyCurrentLoadOut.OrderedLayers.Count > 0 Then
         For Each curLayer In MyCurrentLoadOut.OrderedLayers
              curItem = curLayer.Item
              'do stuff with the armor item
         Next
     Else
         'No applicable traits
     End If
End If
```
# <span id="page-57-0"></span>HOW DO I SHOW THE GRAPHIC WITH THE VARIOUS BODY LOCATIONS AND ARMOR?

GCA provides a function to get a bitmap image of the user's protection graphic, with the active armor locations printed on it:

```
Public Function GetProtectionPaperDoll(Settings As ProtectionPaperDollSettings) As
        Drawing.Bitmap
```
The Settings parameter allows you to adjust settings for the output. The character's current loadout is used to generate the image.

# <span id="page-57-1"></span>HOW DO I ACCESS THE BODY TYPE, BODY PLAN, BODY PARTS, OR HIT TABLE FOR THE CHARACTER?

This can get a bit confusing, because GCA handles Body as one thing, and Hit Table as another.

Every loadout has a Body and a Hit Table assigned to it. These are based on the character's DefaultBody and DefaultHitTable, but both the body and the hit table can be changed by the user to fit what applies for that loadout. It should be that the body type always matches the hit table being used, but there are sometimes valid reasons for that not to be the case (for example, a custom body may still use the same targetable hit locations as a known body type).

A Body is a named object with a full collection of all the body parts that might have DR and HP, and might get protection from traits and armor; plus the bits needed to handle all that.

A HitTable is a hit location table, which has a name and a bunch of named locations with penalties and notes for them.

#### Technically…

…hit location tables should be assigned by and to transforms. However, transforms are structurally collections of items, and don't do anything that needs to know what the hit locations are, while loadouts do need to know what the locations are to provide protection to them. So, each loadout is instead allowed to have a body, and therefore a body type with hit locations and a hit location table. Having that information in a transform would mean that every transform would have to have a set of loadouts, and since almost no characters need transforms, that was deemed too complicated, and I went with the current system.

So, exactly what you're doing will affect whether you need to reference the Body or the HitTable, but in most cases you'll want to get the currently active loadout before you do that.

If you just need a quick reference, you can use Char.BodyType to access the name of the body type (the selected Body for the character). However, that points to the active loadout, which might be nothing, and therefore this might be empty as well. You could also access Char.DefaultBodyType to get the name, which should always be *something*, but might be Humanoid when the user intended something else and simply never set the default (generally by setting the body for the All Unassigned Items virtual loadout).

The best way to access the current body type is to check the current loadout, and if the current loadout is nothing, get the All Unassigned Items loadout from GCA. From there, you'd use the Body for all the locations that exist. Or, if you want to fit it into a hit location table, you could use the HitTable to get those location names, and then check the Body for those specific locations.

Note: there are some exceptions in the naming of some hit location table entries versus how they're named in the body locations: hit location tables often use *hand*, *foot*, and *eye* while most body parts lists use *hands*, *feet*, and *eyes*.

This discrepancy came about due to data entry honoring how they're used in the source material instead of being concerned with our data integrity. Just so you know, if you use HitTable entries to search for locations in a Body, you'll need to account for this. (The CreateHitTableGrid routine in the Spring Bandit Sheet creates a hit location table that optionally prints DR values as well, and it uses an exception collection to correct for this, if you need an example.)